# Microsoft Teams: walkthrough for small charities

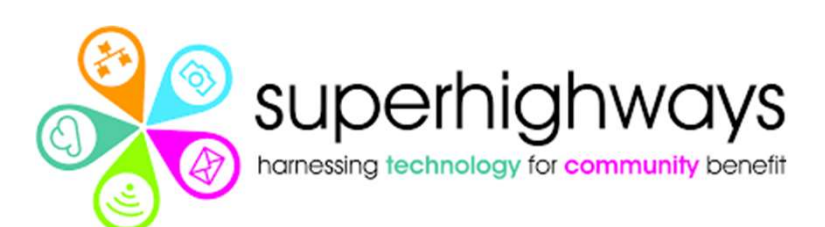

# Superhighways – harnessing technology for community benefit

Providing tech support to the sector for 20 years

- Tech support
- **Training**
- **Consultancy**
- Datawise London
- Digital inclusion

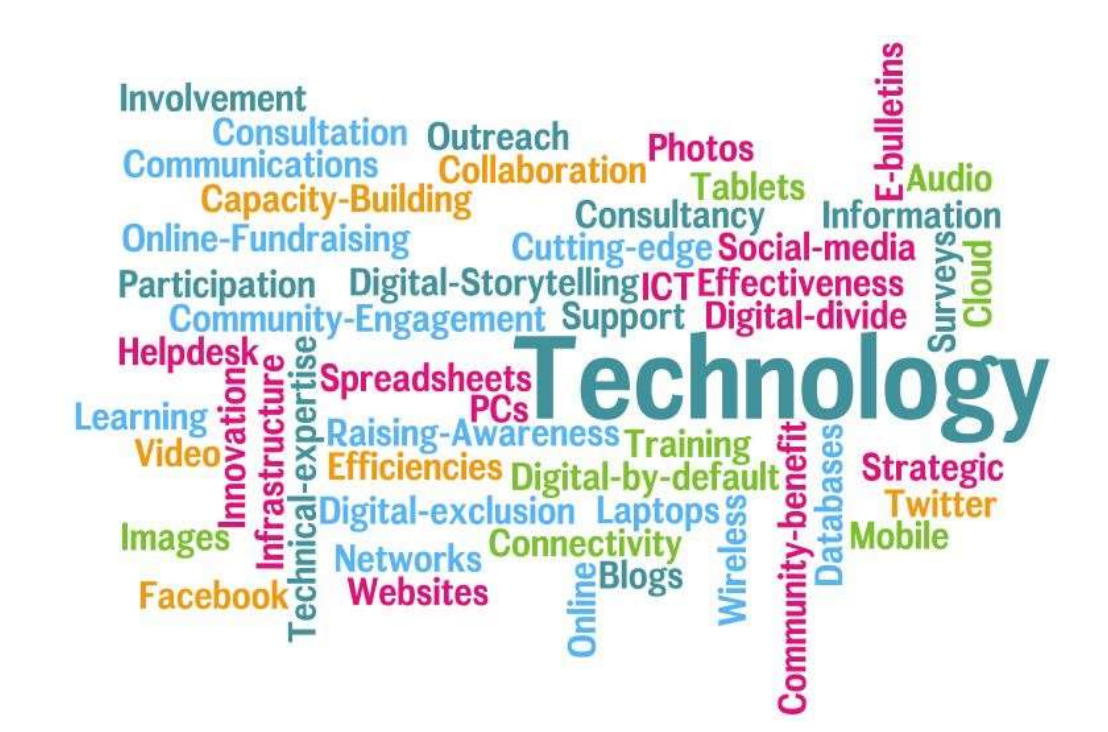

Subscribe at https://superhighways.org.uk/e-news/

## What we'll cover today

- How the Teams app can improve your internal communications
- Moving around the app and using its features
- The basics of setting up a new Team site and structure it using different channels
- Using Team Chat with colleagues or dialing them direct
- Using Teams to set up meetings for internal or external stakeholders

#### **Bring your team together**

Create an open, collaborative workspace for your team. Use channels to organize conversations by topic, area, or anything else.

#### Chat 1:1 and with groups

Outside of open team conversations, chat privately and share files and notes with anyone in your organization.

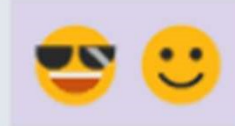

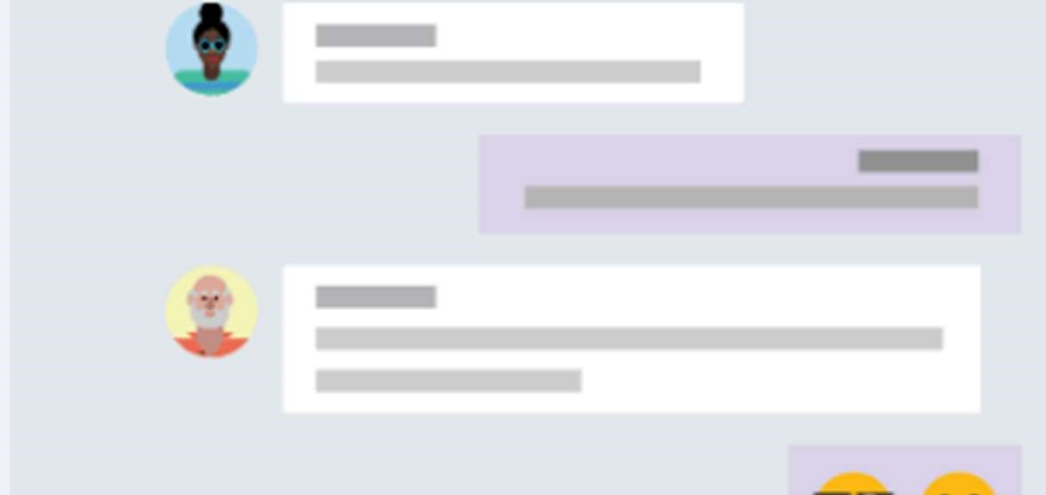

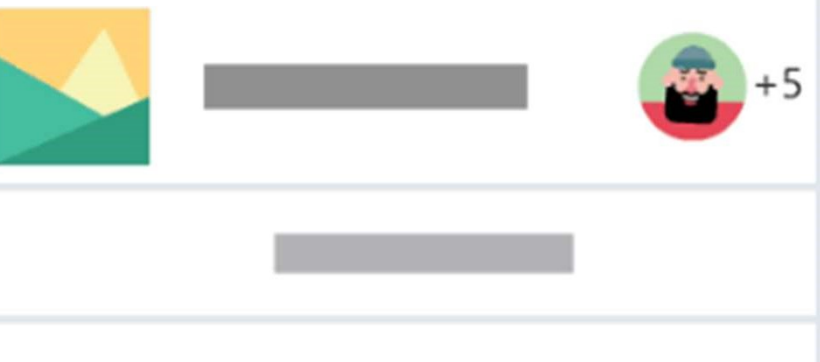

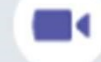

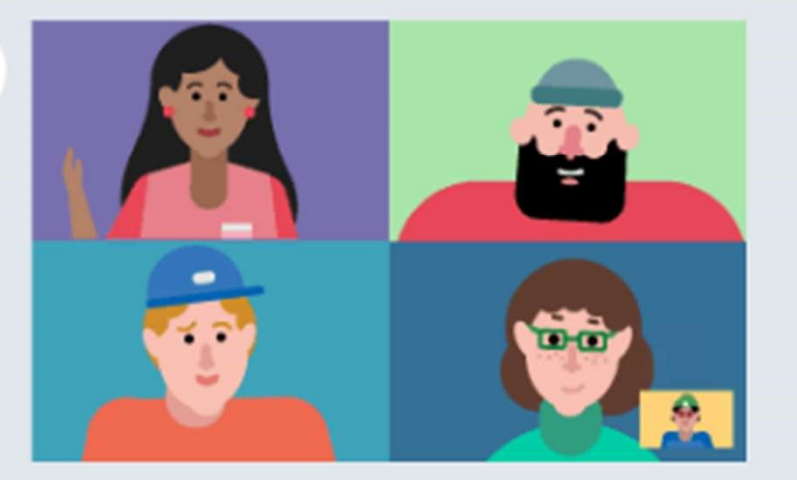

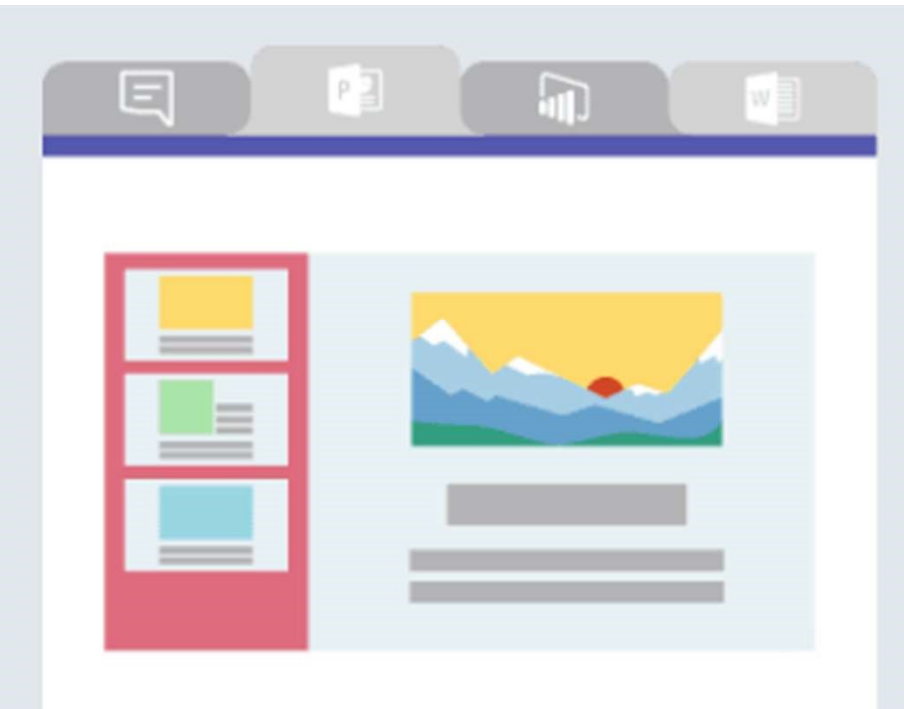

#### Make video calls and schedule online meetings

Have impromptu or scheduled meetings in any channel. Or just call someone□

#### Team files, notes, and apps in one place

Your team's tools are organized and integrated in Microsoft Teams with the power of Office 365.

# **First Steps – desktop vs web app**<br>Microsoft Teams

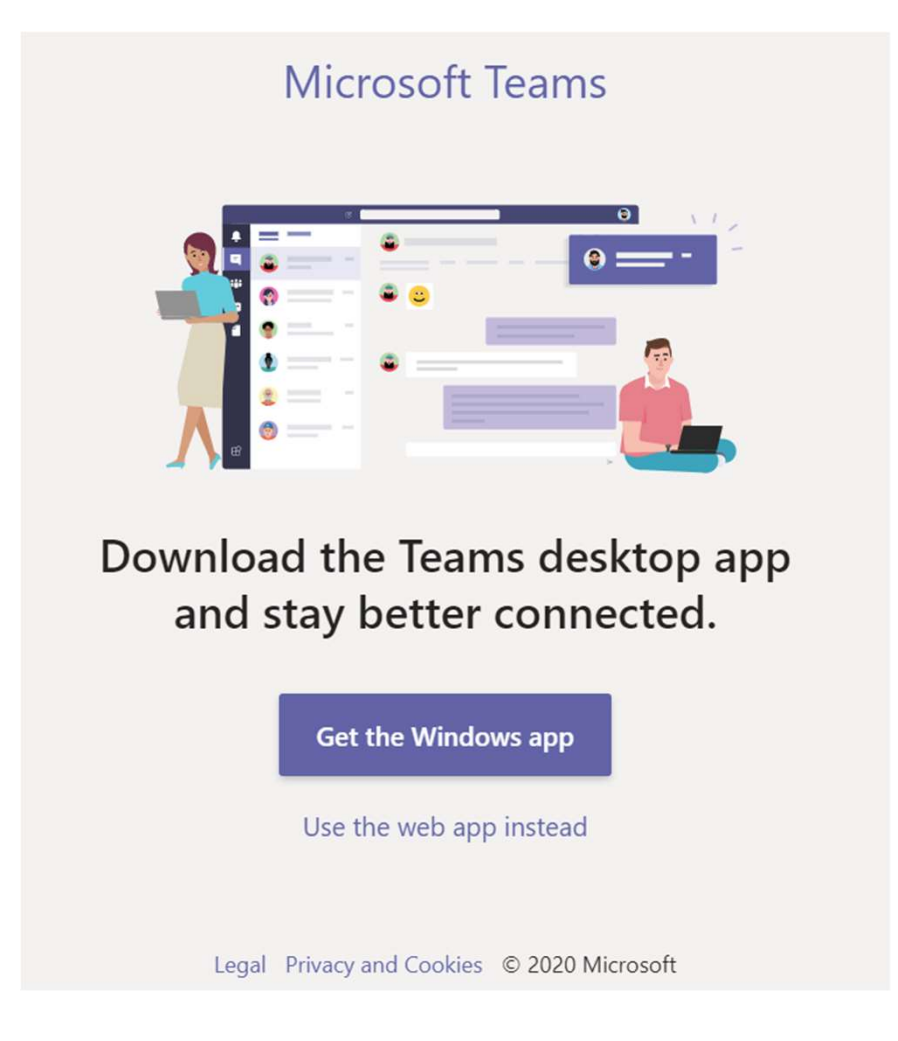

# Meeting Toolbar

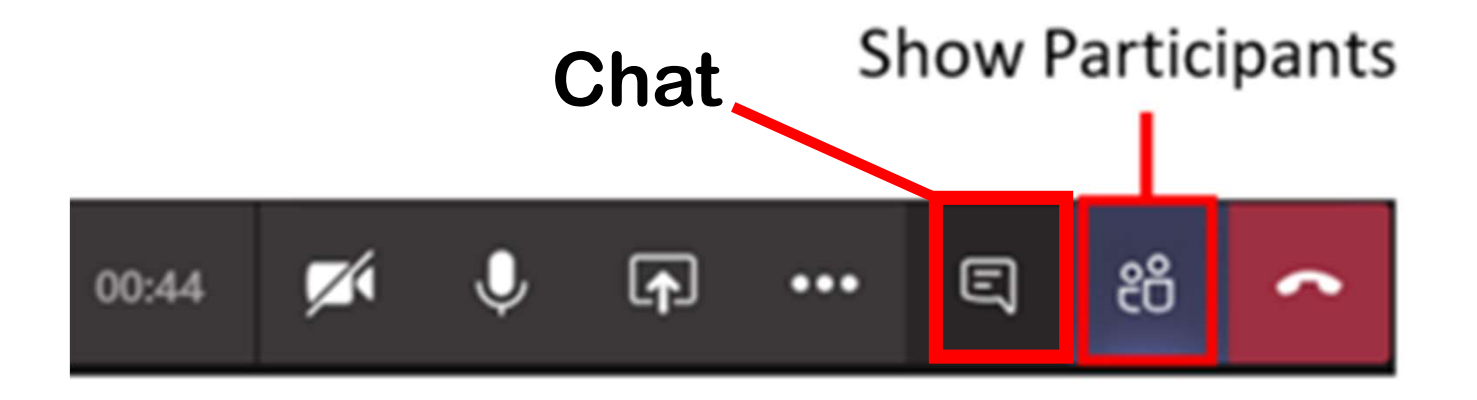

- This next session is a live demo
- Please use the meeting chat to ask any questions

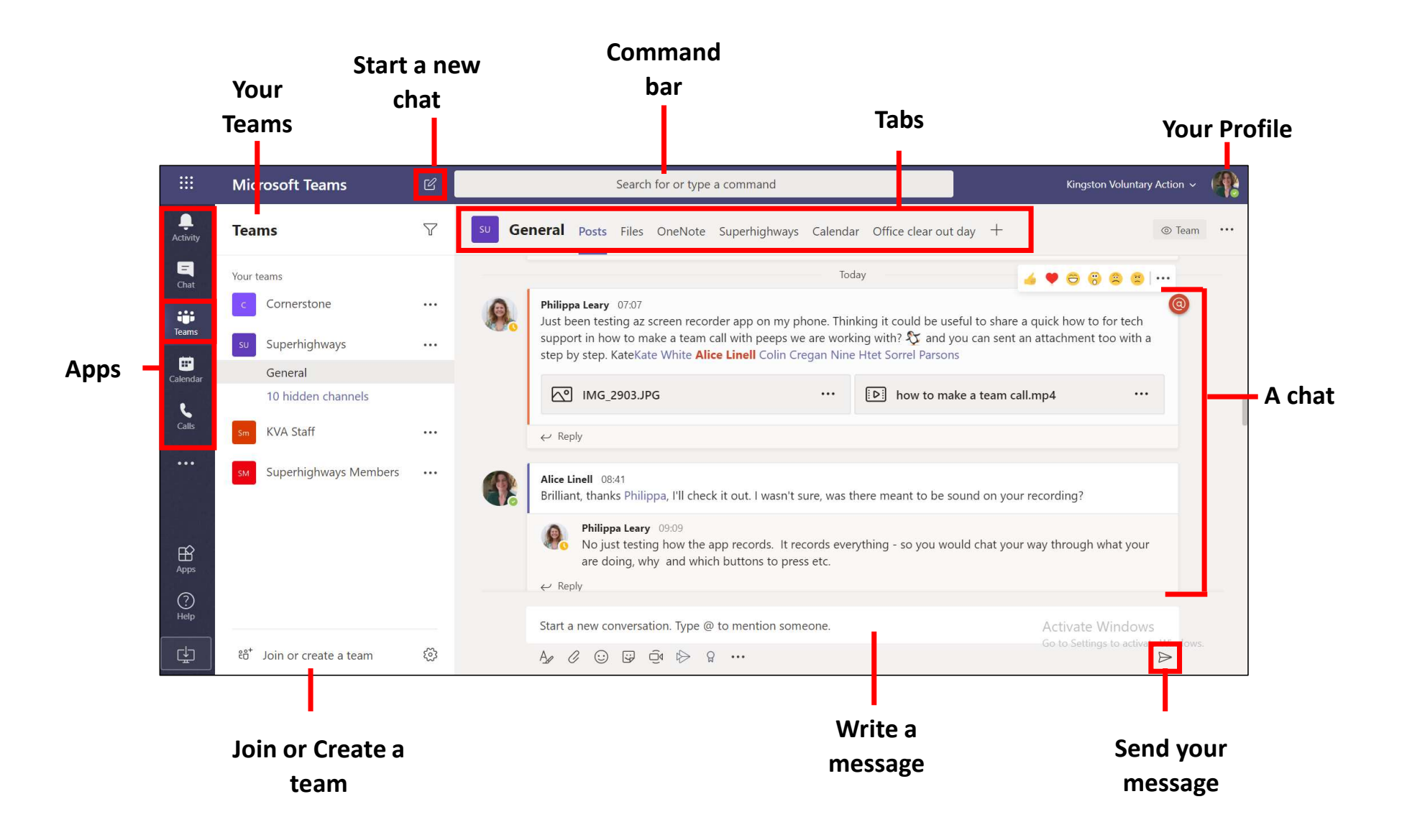

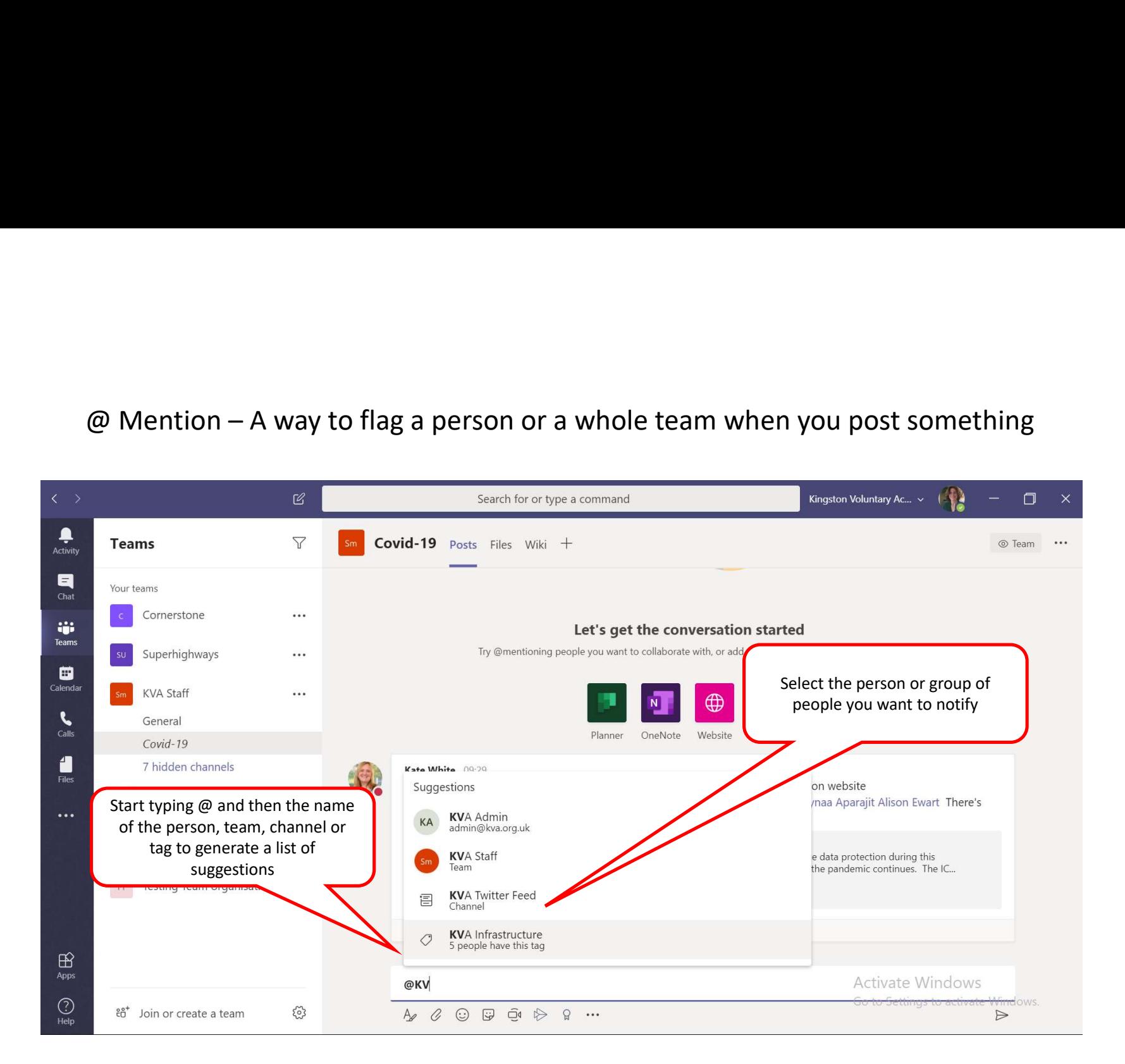

## Live Demo

- This is a live demo
- Live Demo<br>• This is a live demo<br>• Please use the chat window to ask any questions

# Useful Links

- USeful Links<br>• <u>New to Teams we'll show you around</u> Superhighways blog post with screen<br>• <u>Getting started with Teams chats, calls and meetings</u> Superhighways blog<br>post with screen shots shots USEFUL Links<br>• <u>New to Teams – we'll show you around</u> - Superhighways blog post with screen<br>shots<br>• <u>Getting started with Teams – chats, calls and meetings</u> - Superhighways blog<br>• <u>Microsoft Teams Quick Start Guide</u> - MS r Useful Links<br>• <u>New to Teams – we'll show you around</u> - Superhighways blog post with scr<br>• <u>Getting started with Teams – chats, calls and meetings</u> - Superhighways blog<br>• Microsoft Teams Quick Start Guide - MS resource<br>• <u></u> • <u>New to Teams – we'll show you around</u> - Superhighways blog post with screen<br>• <u>Getting started with Teams – chats, calls and meetings</u> - Superhighways blog<br>• <u>Microsoft Teams Quick Start Guide</u> - MS resource<br>• <u>Microsof</u> • <u>New to Teams – we'll show you around</u> - Superhighways blog post with<br>
shots<br>
• <u>Getting started with Teams – chats, calls and meetings</u> - Superhighways<br>
post with screen shots<br>
• <u>Microsoft Teams Quick Start Guide</u> - MS • <u>New to Teams – we'll show you around</u> - Superhighways blog post with screen<br>
• Getting started with Teams – chats, calls and meetings - Superhighways blog<br>
post with screen shots<br>
• <u>Microsoft Teams Quick Start Guide</u> -
- post with screen shots • **Getting started with Teams** – chats, calls and meetings - Super<br>
• **Microsoft Teams Quick Start Guide** - MS resource<br>
• Microsoft Teams YouTube channel - Good range of videos as re<br> **Share with others**<br>
• Microsoft Team
- 
- share with others
- 
- 
-